# 8- و Port4- ةكبشلل ةيطمنلا تادحولا مهف Port Async/Sync Network Modules Ī

## المحتويات

[المقدمة](#page-0-0) [المتطلبات الأساسية](#page-0-1) [المتطلبات](#page-0-2) [المكونات المستخدمة](#page-0-3) [الاصطلاحات](#page-1-0) [أرقام المنتجات](#page-1-1) [الميزات](#page-1-2) [دعم المنصات](#page-1-3) [التكوين](#page-2-0) [معلومات ذات صلة](#page-2-1)

## <span id="page-0-0"></span>المقدمة

يصف هذا المستند الوحدات النمطية للشبكة ذات 4 منافذ و 8 منافذ غير متزامنة/متزامنة.

توفر وحدات الشبكة ذات 4 منافذ (S/A-4NM (و 8 منافذ (S/A-8NM (غير المتزامنة/المتزامنة (غير المتزامنة/المتزامنة) اتصالا غير متزامن بسرعات تصل إلى 115.2 كيلوبت/ثانية، وإمكانية الاتصال المتزامنة بسرعات تصل إلى 128 كيلوبت/ثانية. تستخدم هذه الوحدات النمطية الكبلات "5-في-1" ذات 60 سنا، المماثلة لتلك المستخدمة على موجهات سلسلة 2500 و 7000 Cisco.

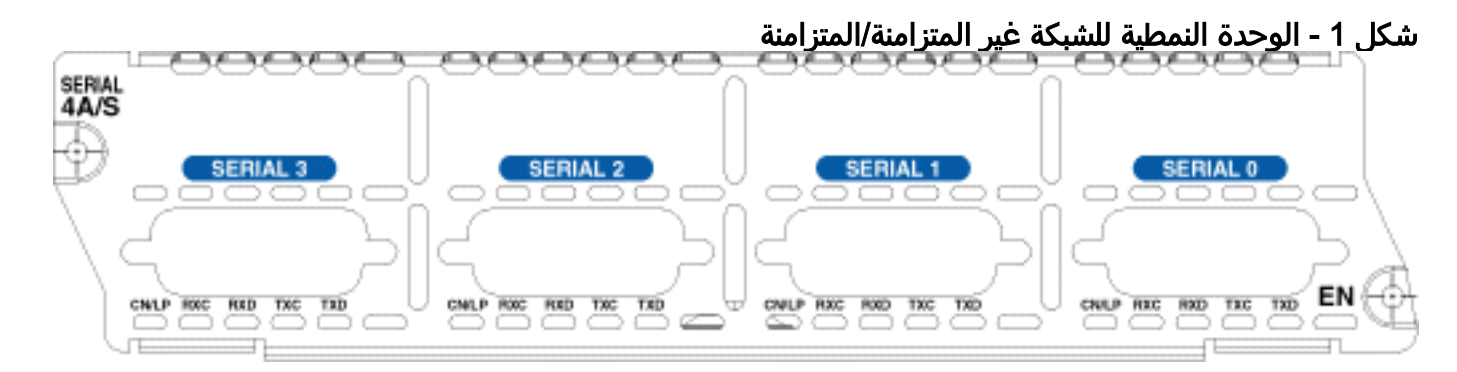

# <span id="page-0-1"></span>المتطلبات الأساسية

#### <span id="page-0-2"></span>المتطلبات

لا توجد متطلبات خاصة لهذا المستند.

<span id="page-0-3"></span>المكونات المستخدمة

ارجع إلى قسم [دعم الأنظمة الأساسية.](#page-1-3)

تم إنشاء المعلومات الواردة في هذا المستند من الأجهزة الموجودة في بيئة معملية خاصة. بدأت جميع الأجهزة المُستخدمة في هذا المستند بتكوين ممسوح (افتراضي). إذا كانت شبكتك مباشرة، فتأكد من فهمك للتأثير المحتمل لأي أمر.

#### <span id="page-1-0"></span>الاصطلاحات

للحصول على مزيد من المعلومات حول اصطلاحات المستندات، ارجع إلى [اصطلاحات تلميحات Cisco التقنية.](//www.cisco.com/en/US/tech/tk801/tk36/technologies_tech_note09186a0080121ac5.shtml)

# <span id="page-1-1"></span>أرقام المنتجات

يشرح هذا القسم ما ترمز إليه أرقام المنتجات.

- NM-4a/S-Four Port Async/Sync Network Module للشبكة النمطية الوحدة●
- NM-8A/S-Eight Port Async/Sync Network Module للشبكة النمطية الوحدة●

## <span id="page-1-2"></span>الميزات

فيما يلي مميزات وحدة الشبكة النمطية ذات 4 منافذ (S/A-4NM (و 8 منافذ (S/A-8NM (غير المتزامنة/المتزامنة:

- يحتوي على أربعة أو ثمانية منافذ غير متزامنة/غير متزامنة.
- وهو يستخدم <u>[موصلات](//www.cisco.com/en/US/docs/routers/access/2500/software/user/guide/cables.html)</u> [C](//www.cisco.com/en/US/docs/routers/access/2500/software/user/guide/cables.html)isco <u>[ذات 60 سنا "5 في 1"](//www.cisco.com/en/US/docs/routers/access/2500/software/user/guide/cables.html)</u> (مثل 2500 Cisco و 7000 Cisco).
	- إنه يستخدم نفس الكبلات مثل 2500 Cisco و 7000 Cisco.
- تبلغ السرعة القصوى 115.2 كيلوبت/ثانية للساعة الخارجية للمزامنة و 128 كيلوبت/ثانية وللساعة الداخلية 125 كيلوبت/ثانية.

### <span id="page-1-3"></span><mark>دعم المنصات</mark>

يسرد هذا الجدول الأنظمة الأساسية المدعومة:

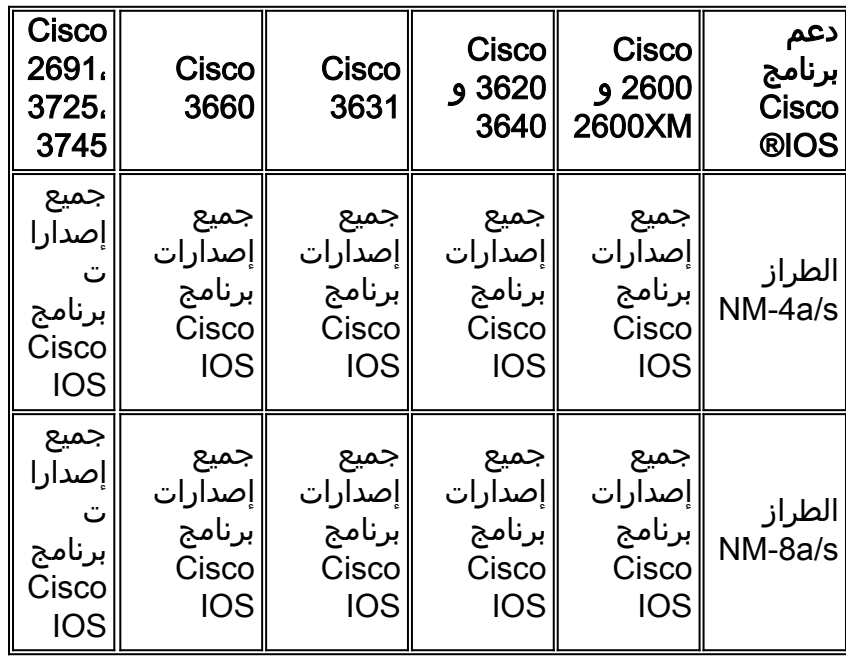

ملاحظة: عادة ما تكون إصدارات برنامج Cisco IOS software هي الإصدار الأدنى المطلوب لدعم النظام الأساسي أو الوحدة النمطية أو الميزة المعنية. أستخدم <u>Software Advisor (مرشد البرامج)</u> (<u>[العملاء المسجلون](//tools.cisco.com/RPF/register/register.do)</u> فقط) لاختيار البرامج المناسبة لجهاز الشبكة لديك، أو مطابقة ميزات البرامج لإصدارات IOS Cisco و CatOS، أو مقارنة إصدارات IOS، أو اكتشاف إصدارات البرامج التي تدعم الأجهزة.

# <span id="page-2-0"></span>التكوين

في وحدات الشبكة النمطية ذات 4 منافذ و 8 منافذ غير متزامنة/متزامنة، يتم التعامل مع الواجهات **كواجهة تسلسلية** <slot>/<unit>. الوحدات مرقمة من اليمين إلى اليسار، ومن الأسفل إلى الأعلى.

الإعداد الافتراضي لهذه الوحدات النمطية متزامن. لتكوين الوحدات النمطية للتواصل غير المتزامن أستخدم الأمر physical-layer async. فيما يلي قسم من تكوين غير متزامن:

maui-soho-01(config)#**interface Serial 2/0** maui-soho-01(config-if)#**physical-layer async** *Places the interface in asynchronous mode. !--- Continue to configure this Serial interface ---! as you would configure !--- an Async Interface.* maui-soho-01(config-if)#**ip add 10.0.0.1 255.255.255.0** maui-soho-01(config-if)#**async mode interactive** maui-soho-01(config-if)#**async default routing** maui-soho-01(config-if)#**dialer in-band** maui-soho-01(config-if)#**dialer map ip 10.0.0.2 name maui-nas-01 broadcast 5551111** *.These commands are part of a broader DDR configuration ---!* لتوصيل مودم بهذه الواجهة، ارجع إلى <u>تكوين اتصال باستخدام مودم على المنفذ (AUX) المساعد</u>. يستخدم هذا المستند المنفذ (AUX (المساعد. ومع ذلك، فإن التكوين مماثل جدا.

لتعيين رقم الواجهة إلى رقم سطر، قم اولا بضرب رقم الفتحة ب 32، ثم قم بإضافة رقم الوحدة، وإضافة 1: **رقم** .slot> \* 32) + <unit> + 1>) = الخط

أستخدم الأمر physical-layer sync أو no physical-layer async للرجوع إلى وضع المزامنة الافتراضي. لتكوين الواجهة للعملية التسلسلية العادية، ارجع إلى [تكوين الواجهات التسلسلية](//www.cisco.com/en/US/docs/ios/12_1/interface/configuration/guide/icdserin.html).

#### <span id="page-2-1"></span>معلومات ذات صلة

- <u>[تكوين الواجهات التسلسلية](//www.cisco.com/en/US/docs/ios/12_1/interface/configuration/guide/icdserin.html?referring_site=bodynav)</u>
- [تكوين اتصال باستخدام مودم على المنفذ \(AUX \(المساعد](//www.cisco.com/en/US/tech/tk801/tk36/technologies_configuration_example09186a0080094579.shtml?referring_site=bodynav)
	- [دعم منتجات خوادم الوصول والعبارات العالمية](//www.cisco.com/cisco/web/psa/default.html?mode=prod&referring_site=bodynav)
		- [الطلب الوصول: صفحة دعم التقنية](//www.cisco.com/cisco/web/psa/design.html?mode=tech&referring_site=bodynav)
		- [الدعم التقني والمستندات Systems Cisco](//www.cisco.com/cisco/web/support/index.html?referring_site=bodynav)

ةمجرتلا هذه لوح

ةي الآلال تاين تان تان تان ان الماساب دنت الأمانية عام الثانية التالية تم ملابات أولان أعيمته من معت $\cup$  معدد عامل من من ميدة تاريما $\cup$ والم ميدين في عيمرية أن على مي امك ققيقا الأفال المعان المعالم في الأقال في الأفاق التي توكير المالم الما Cisco يلخت .فرتحم مجرتم اهمدقي يتلا ةيفارتحالا ةمجرتلا عم لاحلا وه ىل| اًمئاد عوجرلاب يصوُتو تامجرتلl مذه ققد نع امتيلوئسم Systems ارامستناه انالانهاني إنهاني للسابلة طربة متوقيا.